### िवषय-सची ू

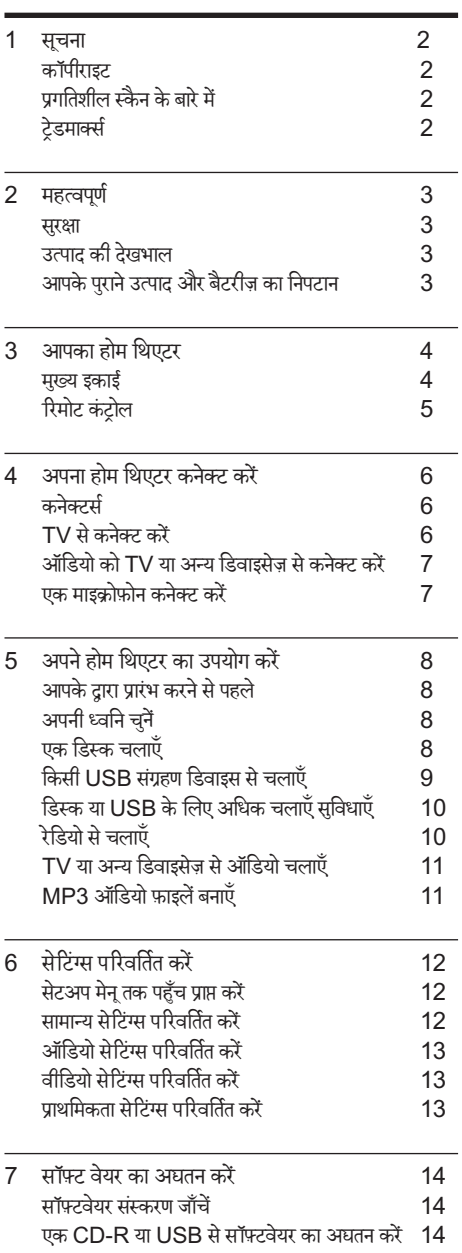

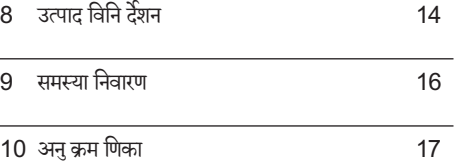

### 1 सचना

### कॉपीराइट

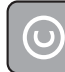

Be responsible Respect copyrights

**OG** Be responsible<br>Respect copyrights<br>यह आइटम अमेरिका द्वारा सरक्षित कॉपीराइट संरक्षण तकनीक शामिल करता है. Rovi Corporation के पेटेंट और अन्य बौद्धिक संपदा अधिकार. विपरीत अभियांत्रिकी या निराकरण प्रतिबंधित है.

### पगतिशील स्कैन के बारे में

उपभोक्ताओं को यह नोट करना चाहिए कि सभी उच्च निर्धारण वाले टेलीविजन सेटस पर्ण रूप से इस उत्पाद के संगत हैं और चित्र में कलाकृतियाँ प्रदर्शित होने का कारण हो सकते हैं. 525 या 625 प्रगतिशील स्कैन समस्याओं के मामले में, यह अनुशंसित है कि .<br>उपयोगकर्ता कनेक्शन को 'मानक परिभाषा' आउटपट पर स्विच करें. अगर यहाँ हमारे TV सेट की इस मॉडल 525p और 625p DVD प्लेयर के साथ संगतना के संबंध में प्रश्न हैं, तो कृपया हमारे ग्राहक सेवा केंद्र से संपर्क करें.

### टेडमार्क्स

**DIGITAL** 

DOLBY<br>| DIGITAL |<br>| PRO LOGIC II |<br>Dolby Laboratories से लायसेंस के अंतर्गत निर्मित. Dolby, Pro Logic और दोहरे-D का िचह् Dolby Laboratories के ट्रेडमार्क हैं.

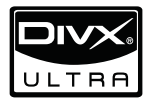

DIVX |<br>| ULTRA<br>DivX | DivX प्रमाणित् | और सबद्ध लोगों DivX, Inc. और के पंजीकृत टे़डमार्क्स हैं और उनका उपयोग लाइसेंस के अंतर्गत िकया जाता ह.ै

 DIVX वीिडयो केबारेम: DivX Ћ DivX, Inc. ќारा बनाया गया एक डिजिटल वीडियो स्वरूप है. यह एक आधिकारिक DivX प्रमाणित डिवाइस है जो DivX वीडियो चलाता है. अधिक जानकारी के लिए www.divx.com और अपनी फ़ाइलों को DivX वीडियो में कनवर्ट करने के लिए सॉफ्टवेयर उपकरणों पर जाएँ.

DIVX वीडियो-ऑन-डिमांड के बारे में: इस DivX प्रमाणित ® िडवाइस का DivX वीिडयो-ऑन-िडमाडं (VOD) सामगर्ी चलानेके लिए पंजीकृत होना आवश्यक है. पंजीकरण कोड जनरेट करने के लिए, अपने डिवाइस सेटअप मेनू में DivX VOD अनुभाग खोजें. पंजीकरण प्रक्रिया पूर्ण करने के लिए इस कोड के साथ vod.divx.com पर जाएँ और DivX VOD के बारे में और जानें.

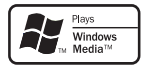

<u>Masses</u><br>Windows Media और Windows लोगो संयुक्त राज्य और/<br>Windows Media और Windows लोगो संयुक्त राज्य और/ या अन्य देशों में Microsoft Corporation के टेडमार्क्स या पंजीकत टेडमार्क्स हैं.

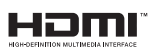

HDMI, और HDMI लोगो, और उच्च-निर्धारण मल्टीमीडिया इंटरफ़ेस HDMI के पंजीकृत ट्रेडमार्क्स हैं जिन्हें अमेरिका और अन्य देशों में LLC लाइसेंस प्राप्त है.

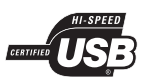

<mark>assance (USE</mark><br>USB-IF लोगो Universal Serial Bus Implementers Forum, inc. के टेडमार्क हैं

 **CLASS 1 LASER PRODUCT**

### 2 महत्वपर्ण

अपना होम थिएटर उपयोग करने से पहले सभी निर्देशों को पढ़ और समझ लें. यदि निर्देशों का अनसरण करने में विफलता के कारण नुकसान हुआ है, तो वारंटी लागू नहीं हो<mark>ती</mark>.

#### सरक्षा

विद्युत के झटके या आग का खातरा<mark>!</mark>

- उत्पाद या एक्सेसरीज़ को कभी भी बारिश या पानी में न ले जाएँ. तरल पदार्थों के कंटेनर्स, जैसे फलदान उत्पाद के पास कभी भी न रखें. यदि तरल पदार्थ उत्पाद पर या उसमें फैल जाते हैं, तो इसे तुरंत पावर आउटलेट से डिस्कर्नक्ट कर<br>. दें. उपयोग करने से पहले उत्पाद की जाँच कराने के लिए Philips उपभोक्ता सेवा से संपर्क करें.
- उत्पाद और एक्सेसरीज़ को कभी भी सीधी धप सहित खली लपटों या अन्य गर्म स्रोतों के पास न रखें.
- .<br>उत्पाद में कभी भी हवा आने-जाने वाले खाँचों या अन्य खले स्थानों पर ऑब्जेक्टस न डालें.
- जहाँपर मख्यु प्लग या िकसी उपकरण कपलर का उपयोग डिस्कनेक्ट डिवाइस के रूप में किया जाता है. वह डिस्कनेक्ट डिवाइस सरलता से काम करने योग्य रहेगी.
- बिजली चमकने वाले तफ़ान आने से पहले उत्पाद को पावर .<br>आउटलेट से डिस्कनेक्ट कर दें
- पावर की तार को िड̂कनक्टे करतेसमय, हमशा े प्लग को खींचें. केबल को कभी नहीं.

शॉटर्सिकर्ट या आग का खतरा!

आप उत्पाद को पावर आउटलेट से कनेक्ट करें इससे पहले. सनिश्चित करें कि पावर वोल्टेज उत्पाद के पीछे या नीचे मॅदित मान से मेल खाती हो. यदि वोल्टेज भिन्न है. तो उत्पाद को पावर आउटलेट से कभी भी कनेक्ट न करें.

होम थिएटर के क्षति होने या इसके नुकसान का खतरा!

- दीवार पर लगाए जाने वाले उत्पादों के लिए, सप्लाई किए गए दीवार पर लगाए जाने वाले बेकेट का ही उपयोग करें. वॉल माउन्ट को ऐसी दीवार पर सरक्षित करें जो उत्पाद और वॉल माउन्ट दोनेकेभार को सह सके. Koninklijke Philips Electronics N.V. पर अनुपयुक्त वॉल माउन्टिंग के लिए, जिसका परिणाम दुर्धटना, क्षति या नुकसान में होता है कोई जिम्मेटारी नहीं है.
- .<br>स्टैंड वाले स्पीकरों के लिए, केवल सप्लाई किए गए स्टैंड्स का उपयोग करें. स्टैंडस को स्पीकरों के साथ मजबती से सरक्षित करें. असेंबल किए गए स्टैंड्स को समतल, सतहों पर रखें जो .<br>स्पीकर और स्टैंड दोनों के संयक्त भार को सहारा दे सके.
- िकसी भी सामान या व̂तुको पावर की तार या अन्य िवѧतु उपकरण पर न रखें
- यदि उत्पाद को 5°से. से कम के तापमान में ले जाया जाता है. तो उत्पाद को अनपैक करें और तब तक प्रतीक्षा करें जब तक इसका तापमान पावर आउटलटे सेकनक्टे करनेसेपहले कमरे के तापमान से मेल नहीं खाए.
- जब खला हो तो दश्य और अदश्य लेज़र किरणे. प्रकाश में लाने से बचें
- डिस्क कम्पार्टमेंट के भीतर डिस्क ऑप्टिकल लेन्स को न छुएँ.

जयादा गर्म होने का खतरा!

इस उत्पाद को प्रतिबंधित स्थान पर कभी भी स्थापित न करें. उत्पाद के आस-पास हवा आने-जाने के लिए कम से कम चार इंच तक का स्थान हमेशा छोड़ें. सनिश्चित करें कि पर्टे या अन्य वस्तएं उत्पाद पर मौजद हवा आने-जाने के स्थान को कभी भी न ढकें

संदषण का खतरा!

- बैटरियाँ (परानी और नई या कार्बन और अल्कलाइन, आदि) आपस में न मिलाएँ
- यदि बैटरियाँ खाली हो गई हैं या रिमोट कंटोल का लंबे समय से उपयोग नहीं किया गया है, तो बैटरियाँ निकालें.
- बैटरी में रासायनिक पदार्थ होते हैं. उनका उचित तरीके से िनबटान िकया जाना चािहए.

#### उत्पाद की देखभाल

- डिस्क कंपार्टमेंट में डिस्क्स के अलावा अन्य कोई भी ऑब्जेक्ट्स न डालें.
- डिस्क कंपार्टमेंट में क्षतिग्रस्त या दरार वाली डिस्क्स न डालें.
- अगर आप एक िव̂ततृ समयाविध केिलए उत्पाद का उपयोग नहीं कर रहे हैं तो डिस्क कंपार्टमेंट से डिस्क्स निकाले.
- उत्पाद की सफ़ाई केिलए केवल माइकर्ोफ़ाइबर कपड़ेका उपयोग करें

### आपके पुराने उत्पाद और बैटरीज़ का निपटान

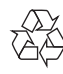

≺2≵<br>∑<br>आपका उत्पाद उच्च गुणवत्ता वाली सामग्री और घटकों के साथ डिजाइन और निर्मित किया गया है. जिसे रीसायकल और पन: उपयोग िकया जा सकता ह.ै

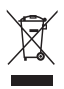

्रे**\{**<br>██<br>जब यह क्रॉस्ड-आउट व्हील बिन चिनह किसी उत्पाद से जुड़ा होता है. तो इसका अर्थ होता है कि उत्पाद European Directive 2002/96/EC के अंतर्गत आता है. कृपया अपने लिए विघुत और इलेक्टॉनिक उतपादों की अलग से स्थानीय संग्रह प्रक्रिया के बारे में जानकारी दें.

कपया अपने स्थानीय नियमों के अनुसार कार्य करें और अपने .<br>सामान्य घरेल कचरे के साथ अपने पराने उत्पादों का निपटान न करें. आपके पुराने उत्पाद का सही निपटान वातावरण और मानव स्वास्थ्य के लिए संभावित नकारात्मक परिणामों को रोकने में मदद करता है.

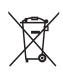

 आपकेउत्पाद म European Directive 2006/66/EC Ћ के अंतर्गत आने वाली बैटरीज़ हैं. जिसका निपटान सामान्य घरेल कचरे के साथ नहीं किया जा सकता.

कृपया बैटरीज़ के पृथक संग्रह पर स्थानीय नियमों के बारे में स्वयं को ्<br>सूचित करें क्योंकि सही निपटान वातावरण और मानव स्वास्थ्य के .<br>लिए संभावित नकारात्मक परिणामों को रोकने में मदद करता है.

### 3 आपका होम िथएटर

अपकी ख़रीद पर बधाई और Philips में स्वागत है! Philips द्वारा प्रस्तावित समर्थन से पूर्ण लाभ लेने के लिए, अपने होम थिएटर को www.philips.com/welcome पर पंजीकृत करें.

मख्यु इकाई

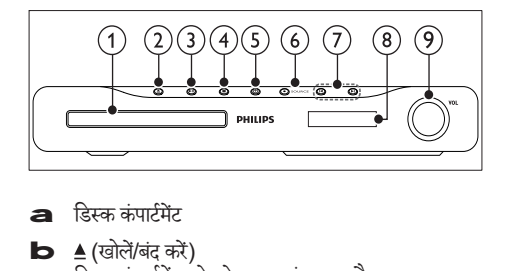

- $\overline{a}$  हिस्क कंपार्टमेंट
- डिस्क कंपार्टमेंट को खोलता या बंद करता है.
- $\bullet$   $\blacktriangleright$   $\mathbf{II}$  (चलाएँ/ठहरें) चलाना प्रारंभ करता है, रोकता है या पुनः शुरू करता <mark>है.</mark>
- $\mathbf d$   $\mathbf l$  (रोकें)
	- चलाना रोकता ह.ै
	- रेिडयो मोड म, Ћवतमान र् पर्ीसटे रेिडयो ̂टेशन को मिटाता है
- **e**  $\circlearrowleft$  (स्ट्रैंडबाय-चाल्) होम थिएटर को चालू या स्टॅडबाय पर स्विच करता ह.
	- **SOURCE** होम थिएटर के लिए एक ऑडियो/वीडियो स्रोत का चयन करता ह.ै
- $g$   $|4/h|$ 
	- िपछलेया अगलेटर्कै , अध्याय या फ़ाइल पर जाता ह.ै
	- रेिडयो मोड म, Ћपर्ीसटे रेिडयो ̂टेशन का चयन करता ह.ै
- $\blacksquare$ पटर्शन पैनल
- वॉल्यम नियंत्रण व्हील

### रिमोट कंट्रोल

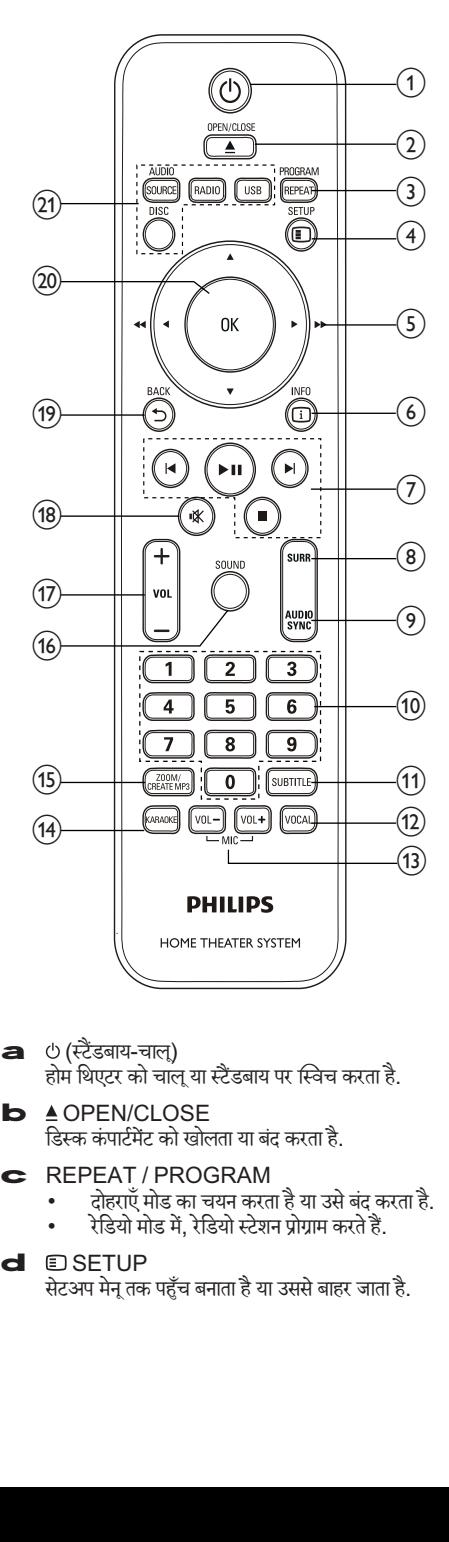

- **a**  $\circ$  (स्टैंडबाय-चाल्) होम थिएटर को चाँलू या स्टैंडबाय पर स्विच करता है.
- **b A** OPEN/CLOSE डिस्क कंपार्टमेंट को खोलता या बंद करता है.
- c REPEAT / PROGRAM
	- दोहराएँ मोड का चयन करता है या उसे बंद करता है.
	- रेडियो मोड में, रेडियो स्टेशन प्रोग्राम करते हैं.
- d **D**SETUP

सेटअप मेनू तक पहुँच बनाता है या उससे बाहर जाता है.

- **e** ▲▼◀▶ (नेविगेशन बटन)
	- मेनज नेविगेट करें.
		- <u>वीडियो मोड में, फ़ास्ट बैकवर्ड या फ़ास्ट फॉरवर्ड के</u> लिए बाएँ या दाएँ दबाएँ.
		- .<br>रेडियो मोड में, रेडियो स्टेशन खोजने के लिए बाएँ या साउँ मैं गाउँ में साउँ मैं राज्य में कार्यकारित में साउँ मैं<br>दाएँ दबाएँ :रेडियो आवत्ति ट्यन करने के लिए ऊपर या नीचेदबाएँ.
- **ED INFO** क्या चल रहा है. इसके बारे में जानकारी प्रदर्शित करता है.
- g प्लबेकै बटन ्लेबैक नियंत्रित करें .
- **h** SURR (सराउंड ध्वनि) सराउंड ध्विन या ̂टीिरयो ध्विन पर ि̂वच करता ह.ै
- i AUDIO SYNC
	- किसी ऑडियो भाषा या चैनल का चयन करता है.
	- <u>ऑडियो को वीडियो के साथ सिंक्रनाइज़ करने के लिए</u> टबाए रखें. +/- के साथ उपयोग करें.
- $j$  सांख्यिक बटन .... - . .<br>चलाने के लिए एक आइटम का चयन करता है.
- **k** SUBTITLE वीडियो के लिए उपशीर्षक भाषा का चयन करता है.
- **VOCAL** ऑडियो चैनल परिवर्तित करके वोकल को बंद या चाल करता ह.ै
- m MIC VOL +/- माइक्रोफ़ोन वॉल्यम बढ़ाता या घटाता है.
- n KARAOKE विभिन्न कराओके विकल्पों के माध्यम से टॉगल करता है.
- o CREATE MP3 / ZOOM
	- MP3 बनाने के लिए मेनू तक पहुँच बनाता है.
	- एक वीडियो दृश्य या चित्र में ज़ूम करता है.
- p SOUND ध्विन मोड का चयन करता ह.ै
- $QI$  VOL  $+/-$ वॉल्यम बढ़ाता या घटाता है.
- r ( म्यटू ) वॉल्यूम म्यट या पुनर्स्थापित करता है.
- s **DBACK** पिछले मेन स्क्रीन पर वापस जाता है.
- t OK किसी प्रविष्टि या चयन की पुष्टि करता है.
- $\Box$  स्रोत बटन
	- AUDIO SOURCE: किसी ऑडियो इनपट स्रोत का चयन करता ह.ै
	- RADIO: FM रेडियो पर स्विच करता है.
	- USB: USB संग्रहण डिवाइस पर स्विच करता है.
	- DISC : िड̂क ͇ोत पर ि̂वच करता ह.ै

### 4 अपना होम िथएटर कनक्टे करें

यह अनभाग आपके होम थिएटर को एक TV और अन्य .<br>डिवाइसेज से कनेक्ट करने में आपकी मदद करता है. उसके एक्ससराज़ के साथ होम थिएटर के मूल कनक्शेस त्वारत प्रारंभ म .<br>प्रतान किए गए हैं...एक व्यापक पारस्परिक मार्गतर्शिका के लिए. www.connectivityguide.philips.com देखें.

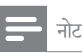

- पहचान और रेिटं ग्स की आपितू र्केिलए उत्पाद केपीछेया नीचे प्रकार प्लेट का संदर्भ लें.
- आपके द्वारा कोई भी कनेक्शंस बनाने या परिवर्तित करने से पहले, सनिश्चित करें कि सभी डिवाइसेज़ विघुत आउटलेट से डिस्कनेक्ट किए गए हैं.

### कनेक्टर्स

अपने होम थिएटर से अन्य डिवाइसेज़ को कनेक्ट करें.

साइड कनेकटर्स

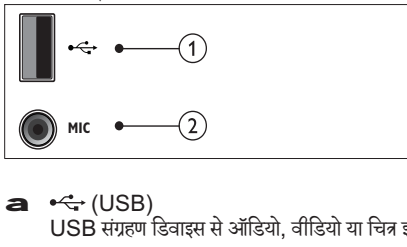

- $a \leftrightarrow$  (USB) USB संग्रहण डिवाइस से ऑडियो, वीडियो या चित्र इनपट,
- b MIC

माइक्रोफ़ोन से ऑडियो इनपट.

#### पीछे के कनेक्टर्स

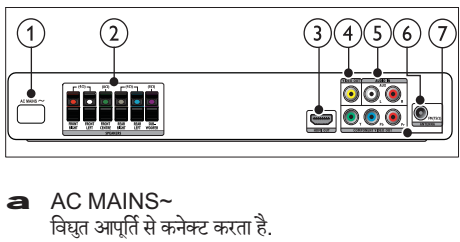

- $a$  AC MAINS~ विघत आपर्ति से कनेक्ट करता है.
- **b** SPEAKERS आपूर्ति किए गए स्पीकर्स और सबवफ़र से कनेक्ट करता है.
- c HDMI OUT TV पर HDMI इनपटु सेकनक्टे करता ह. ै
- d VIDEO OUT-VIDEO TV पर मिश्रित वीडियो इनपट से कनेक्ट करता है.
- e AUDIO IN-AUX TV या एक एनालॉग िडवाइस पर एनालॉग ऑिडयो आउटपट से कनेक्ट करता है.
- **FM ANTENNA** रेडियो रिसेप्शन के लिए FM ऐंटिना कनेक्ट करता है.
- **G** COMPONENT VIDEO OUT-Y Pb Pr TV पर घटक वीिडयो इनपटु सेकनक्टे करता ह. ै

### $TV$  से कनेक्ट करें

अपने होम थिएटर को निम्न कनेक्टर्स में से किसी एक के द्रारा एक  ${\sf TV}$  से सीधे कनेक्ट करें (उच्चतम से मल गणवत्ता वीडियो तक):

- a HDMI
- $b$  घटक वीडियो
- $\epsilon$  मिश्रित वीडियो

विकल्प 1: HDMI के दारा TV से कनेक्ट करें

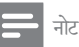

• अगर HDTV में एक DVI कनेक्टर है. तो किसी HDMI/ DVI एडेप्टर का उपयोग करके कनेक्ट करें.

(केबल की आपर्ति नहीं की गई है)

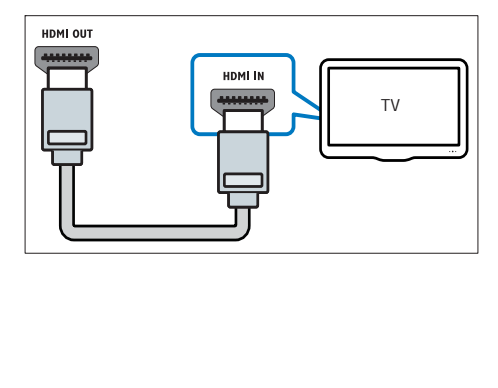

<u>विकल्प 2: YPbPr (घटक वीडियो) के द्वारा TV से</u> कनेक्ट करें

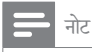

• घटक वीडियो केबल या कनेक्टर Y Cb Cr या YUV लेबल किए गए हो सकते हैं.

(केबल की आपर्ति नहीं की गई है)

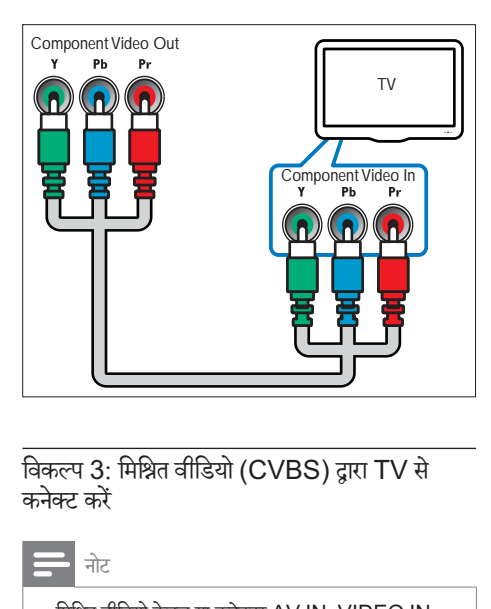

कनेक्ट करें

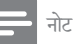

• मिश्रित वीडियो केबल या कनेक्टर  $AV$  IN,  $VIDEO$  IN, COMPOSITE या BASEBAND लबले िकए गए हो सकते हैं.

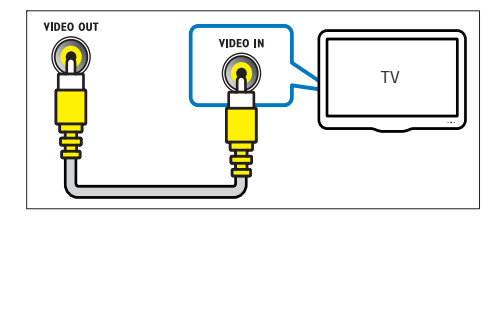

#### ऑिडयो को TV या अन्य िडवाइसज़े से कनेक्ट करें

 TV या एक केबल बॉक्स जसैेअन्य िडवाइसज़े सेऑिडयो चलाने न र का इस सारा सारा सारा सारा सारा.<br>के लिए अपने होम थिएटर का उपयोग करें.

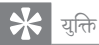

• अपने कनेक्शन के ऑडियो आउटपट का चयन करने के लिए AUDIO SOURCE दबाएँ.

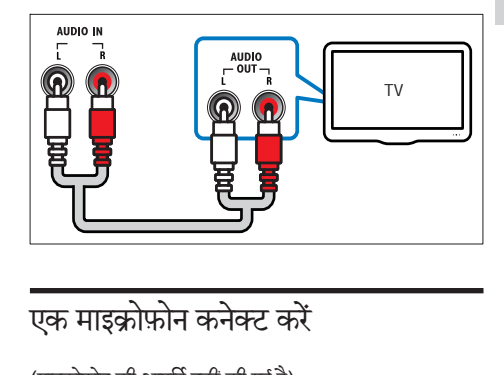

### एक माइक्राफ़ान कनक्<mark>ट</mark> कर

(माइक्रोफ़ोन की आपूर्ति नहीं की गई है)

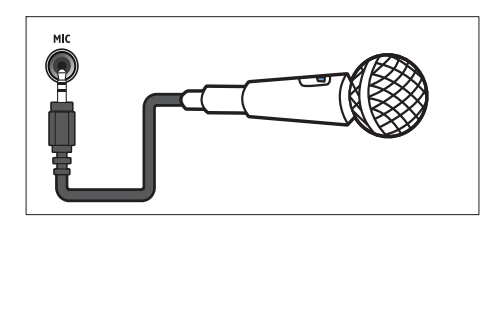

### 5 अपनेहोम िथएटर का उपयोग करें

यह अनुभाग स्रोतों की एक विस्तृत श्लेणी से मीडिया चलाने के लिए होम थिएटर का उपयोग करने में आपकी मदद करता है.

### आपके द्वारा प्रारंभ करने से पहल<mark>े</mark>

इसकी जाँच करें कि आप:

- आवश्यक कनेक्शन बनाएँ और सेटअप को त्वरित प्रारंभ में<br>———————————————————— वर्णित किए गए अनुसार पूर्ण करें.
- TV को होम थिएटर के लिए सही स्रोत पर स्विच करें.

#### अपनी ध्वनि चुनें

यह अनुभाग आपके वीडियो या संगीत के लिए आदर्श ध्वनि चुनने में मदद करता है.

#### ध्वनि मोड परिवर्तित करें

अपने वीडियो या संगीत के लिए उपयुक्त पूर्वनिर्धारित ध्वनि मोड्स का चयन करें

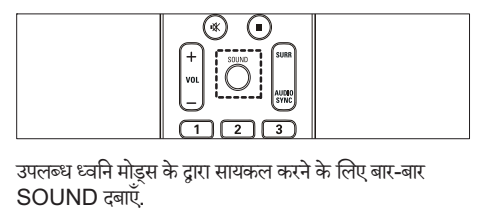

SOUND दबाएँ.

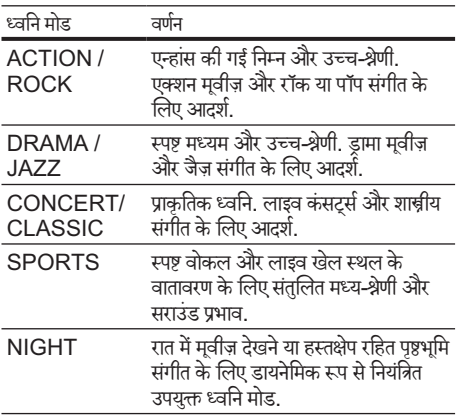

#### .<br>सराउंड ध्वनि मोड परिवर्तित करें

सराउंड ध्वनि मोड्स के साथ इमर्सिव ऑडियो अनुभव का अनुभव करें.

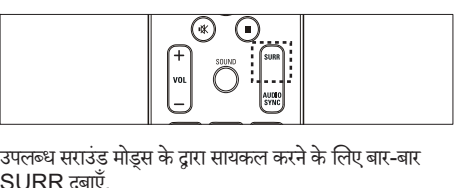

SURR दबाएँ.

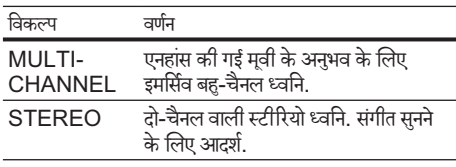

### एक डिस्क चलाएँ

होम थिएटर वीडियो, ऑडियो और मिश्रित मीडिया सहित डिस्क्स के विस्तृत प्रकार चला सकता है (उदाहरण के लिए, एक CD-R जिसमें JPEG चित्र और MP3 संगीत होता है).<br>1 होम थिएटर में एक डिस्क सम्मिलित करें

- $\frac{1}{2}$  होम थिएटर में एक डिस्क सम्मिलित करें.<br> $2$  DISC तबाएँ
- DISC दबाएँ.
	- » िड̂क चलाता हैया िड̂क मख्यु मनेूपर्कट होता ह.ै
- $\mathbf 3$   $\,$  चलाना नियंत्रित करने के लिए निम्न बटंस दबाएँ:

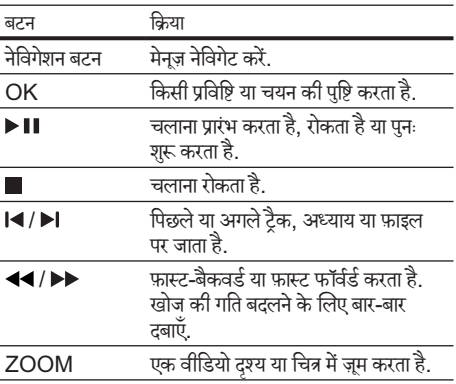

वीडियो विकल्पों का उपयोग करें

वीडियो देखते समय कई उपयोगी सविधाओं तक पहुँचें.

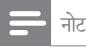

• उपलब्ध वीडियो विकल्प वीडियो म्रोत पर निर्भर करते हैं.

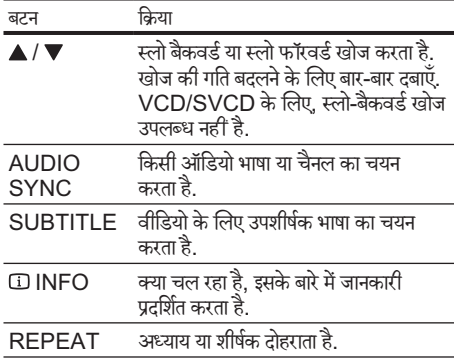

#### चित्र विकल्पों का उपयोग करें

चित्र देखते समय कई उपयोगी विशेषताओं तक पहुँच प्राप्त करें.

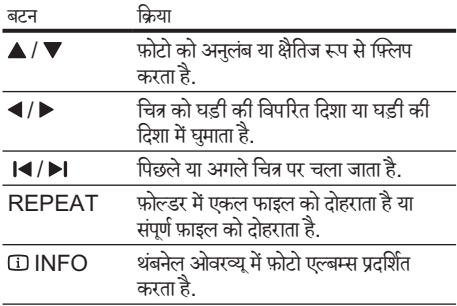

ऑडियो विकल्पों का उपयोग करें

ऑडियो को चलाते समय कई उपयोगी सविधाओं तक पहुँचें.

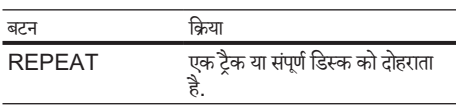

#### कराओके विकल्पों का उपयोग करें

कराओके डिस्क चलाते समय कई उपयोगी सविधाओं तक पहुँचें.

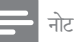

- चलाने से पहले सुनिश्चित करें कि इस होम थिएटर पर माइक्रोफ़ोन (आपूर्ति नहीं की गई) को MIC कनेक्टर से<br>कनेक्ट किया गया है
- कनक्ट किया गया ह.<br>• हॉलिंग को रोकने के लिए माइक्रोसॉफ्ट को कनेक्ट करने के पहले माइकोफोन के वॉल्यम को न्यनतम स्तर पर सेट करें.

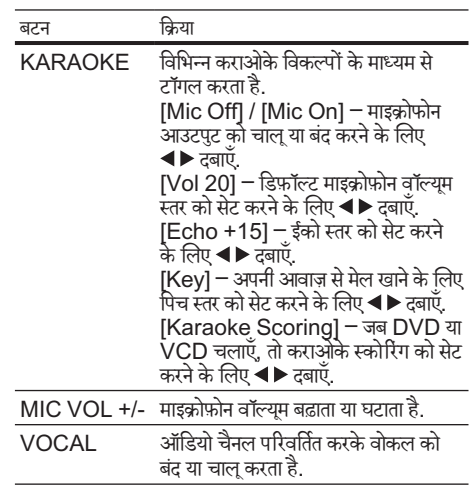

### किसी USB संग्रहण डिवाइस से चलाएँ

होम थिएटर को USB कनेक्टर के साथ फ़िट किया जाता है जो आपको एक USB संग्रहण डिवाइस पर चित्र देखने. संगीत सनने या मूवीज़ देखने की अनुमति देता है.<br>1 होम थिएटर में USB संग

- $\frac{1}{2}\;\;$ होम थिएटर में USB संग्रहण डिवाइस कनेक्ट करें.<br> $2\;\;$  USB तबाएँ
- USB दबाएँ.
	- » सामगर्ी बर्ाउज़र पर्कट होता ह.ै
- $3$  फ़ाइल का चयन करें, फिर OK दबाएँ.<br> $4$  चलाना (देखें 'एक डिस्क चलाएँ' पष्ट प
- चलाना (देखें 'एक डिस्क चलाएँ' पृष्ठ पर 8) नियंत्रित करने के लिए प्लेबैक बटस <mark>दबाए</mark>.

#### नोट

- अगर USB संग्रहण डिवाइस कनेक्टर में फ़िट नहीं होता है, तो<br>————————————————————
- एक USB एक्सटशन कबल का उपयाग कर.<br>• होम थिएटर ऐसे डिजिटल कैमराज़ का समर्थन नहीं करता है<br>जिसे फ़ोटोज़ प्रदर्शित करने के लिए एक कंप्यटर प्रोग्राम की
- USB संग्रहण डिवाइस FAT या DOS-स्वरूपित और मास संग्रहण श्रेणी संगत होनी चाहिए.

### िड̂क या USB केिलए अिधक चलाएँ सविधाएँ

कई उन्नत सविधाएँ एक डिस्क या USB संग्रहण डिवाइस से वीडियो या चित्र प्लेबैक करने के लिए के लिए उपलब्ध हैं.

#### एक संगीतमय स्लाइडशो चलाएँ

एक संगीतमय स्लाइडशो बनाने के लिए संगीत और चित्र एक साथ चलाएँ. फ़ाइलें समान डिस्क या USB संग्रहण डिवाइस पर संग्रहीत होनी चाहिए.<br>**1** एक स

- $1$  एक संगीत ट्रैक का चयन करें, फिर OK दबाएँ.<br> $2\;$   $\;$   $\;$  BACK दबाएँ और चित्र फ़ोल्डर पर जाएँ.
- $2\;$   $\;$  BACK दबाएँ और चित्र फ़ोल्डर पर जाएँ.<br> $3\;$  एक चित्र का चयन करें फिर स्लाइडणो पारंभ व
- $\mathbf 3$  एक चित्र का चयन करें, फिर स्लाइडशो प्रारंभ करने के लिए OK दबाएँ.
- $4$   $\,$  स्लाइशो बंद करने के लिए  $\,$  दबाएँ.<br> $5$   $\,$  संगीत बंद करने के लिए दोबारा  $\,$   $\,$
- संगीत बंद करने के लिए दोबारा **। दबाएँ**.

#### ऑडियो को वीडियो के साथ सिंक्रनाइज़ करें

अगर ऑडियो और वीडियो सिंक्रनाइज़ नहीं किए गए हैं. तो आप वीडियो से मिलाने के लिए ऑडियो में विलंब कर सकते हैं.<br>1 अन्न तक पटर्णन पैनल पर मिक संदेश पकड़ नहीं के

- जब तक प्रदर्शन पैनल पर सिंक संदेश प्रकट नहीं देता तब तक AUDIO SYNC दबाए रखें.
- $\,2\,\,$  अपने वीडियो के साथ ऑडियो सिंक करने के लिए पाँच सकेЋड केभीतर +/- दबाएँ.

एक विशिष्ट समय के लिए चलाना तुरंत छो<mark>ड़े</mark>

एक दश्य का समय दर्ज करके एक वीडियो के किसी विशिष्ट भाग को तुरत छोड़े.<br>**न** 

- $1$  aflिडयो चलाने के दौरान,  $\scriptstyle\rm II$  INFO दबाएँ.<br> $\scriptstyle\rm Z$  चयन करने के लिए नेविगेशन बटन और OK
- चयन करने के लिए नेविगेशन बटन और OK दबाएँ:
	- [TT Time] : शीषकर् समय.
	- [Ch Time] : अध्याय समय.
	- [Disc Time] : िड̂क समय.
	- [Track Time] : टर्कै समय.
- $3$   $\,$  दृश्य का समय दर्ज करें. फिर OK दबाएँ.

#### एक विशिष्ट अनुभाग चलाना दोहराएँ

प्लेंबैक दोहराने के लिए ऑडियो या वीडियो के अनुभागों का चयन करें.<br>**1** प्लेंबैक के दौरान, CD INFO दबाएँ.

- 
- ີ | प्लेबैक के दौरान, تINFO दबाएँ.<br>2 मेनू में [Repeat AB] का चयन क मेनू में [Repeat AB] का चयन करें.
- $\mathbf 3$  प्रारंभ बिंदु चिहित करने के लिए OK दबाएँ.
- समाप्ति बिंद चिहित करने के लिए पनः OK दबाएँ. **»** चलाना दोहराएँ प्रारंभ होता है.
- A-B दोहराना रह करने के लिए, CD INFO दबाएँ, [Repeat AB] > [Off] का चयन करें, फिर OK दबाएँ.
- नोट
- चलाना दोहराएँ केवल एक टैक/अध्याय में संभव है.

#### रेिडयो सेचलाएँ

होम थिएटर 40 रेडियो स्टेशंस तक संग्रहीत कर सकता है.

- $1$  जाँचें कि FM ऐंटिना कनेक्ट किया गया है.<br> $2$  RADIO ट्याँ
- 2 RADIO दबाएँ.
	- $\gg$  अगर आपने कोई रेडियो स्टेशन स्थापित नहीं किए हैं. तो " AUTO INSTALL...PRESS PLAY ' पटर्शन पैनल पर प्रकट होता है. ▶ II दबाएँ.
- $\mathbf 3$   $\,$  चलाना नियंत्रित करने के लिए निम्न बटंस दबाएँ:

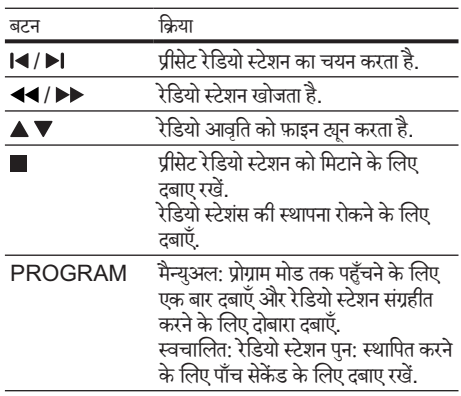

#### नोट

- AM और डिजिटल रेडियो समर्थित नहीं है.
- <u>अगर कोई भी स्टीरियो सिग्नल नहीं मिलता है, तो आ</u>पको रेडियो ̂टेशसं पनःु ̂थािपत करनेका सकं ेत िदया जाता ह.ै
- सर्वोत्तम रिसेप्शन के लिए. ऐंटिना को हमेशा TV या विकिरण के अन्य स्रोतों से दर लगाएँ.

#### खनिंग ग्रिड परिवर्तित करें

कुछ देशों में, आप FM खनिंग ग्रिड 50 kHz और 100 kHz के बीच स्विच कर सकते हैं. खनिंग ग्रिड परिवर्तित करना सभी प्रीसेट रेडियो स्टेशंस मिटा देता है.<br>**1 RADIO** तबाएँ

**1 RADIO दबाएँ.**<br>**2 ∎दबाएँ**.

2 ∎दबाएँ.<br>3 'ग्रिड ५'

'ग्रिड 9' (50 kHz) या 'ग्रिड 10' (100 kHz) प्रदर्शित किए जाने तक ▶ Ⅱ दबाए रखें.

### TV या अन्य िडवाइसज़े सेऑिडयो चलाएँ

कनेक्ट किए गए डिवाइस के ऑडियो आउटपुट का चयन करने के लिए (देखें 'ऑडियो को TV या अन्य डिवाइसेज़ से कनेक्ट करें' पृष्ठ पर 7) बार-बार AUDIO SOURCE दबाएँ.

### MP3 ऑडियो फ़ाइलें बनाएँ

CD को MP3 ऑडियो फ़ाइलों में कनवर्ट करने के लिए होम िथएटर का उपयोग करЋ.

- होम थिएटर में कोई ऑडियो CD (CDDA/HDCD) डालें
- $2^{\degree}$ किसी USB संग्रहण उपकरण को होम थिएटर से कनेक्ट करें
- $\frac{3}{4}$  ऑडियो के चलने पर, CREATE MP3 दबाएँ.<br> $\frac{4}{4}$  of the state Mool का चयन कों और OK उन्नणें
- पृष्टि के लिए [Yes] का चयन करें और OK दबाएँ.

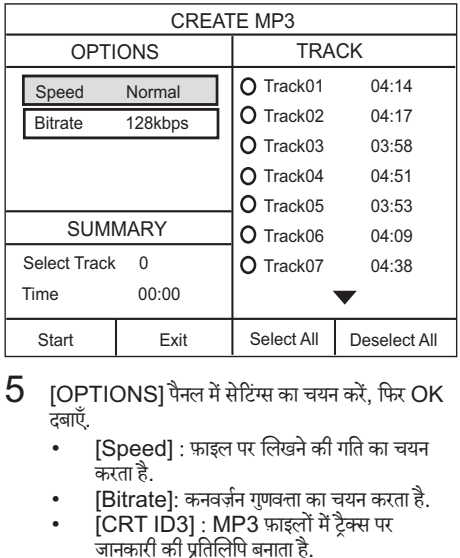

- IOPTIONSI पैनल में सेटिंग्स का चयन करें. फिर OK दबाएँ.
	- [Speed] : फ़ाइल पर िलखनेकी गित का चयन करता ह.ै
	- [Bitrate]: कनवर्ज़न गुणवत्ता का चयन करता है.
	- $|CRT|$  ID3]: MP3 फ़ाइलों में टैक्स पर जानकारी की पर्ितिलिप बनाता ह. ै
	- [Device] : उस USB उपकरण का चयन करता है .<br>जिसे आप MP3 फ़ाइलों को संग्रहित करने के लिए उपयोग करते हैं.
- $6 \rightarrow$  पैनल तक पहुँचने के लिए [TRACK] दबाएँ.<br>7 रिप्ती ऑक्सिपेटेन ना नाम नों, पिन OK तबा
	- किसी ऑडियो टैक का चयन करें. फिर OK दबाएँ.
		- [Select All] : सभी ट्रैक्स का चयन करता है.
		- .<br>[Deselect all] : सभी टैक अचयनित करता है.
- $8\,$  कनवर्ट करने के लिए मेनू में [Start] का चयन करें, फिर OK दबाएँ.
	- $\gg$  सभी नई MP3 ऑडियो फ़ाइलें संग्रहित करने के लिए USB संग्रहण डिवाइस में एक नया फ़ोल्डर बनाया गया ह.ै
	- मेनू से बाहर निकलने के लिए, [Exit] का चयन करें और OK दबाएँ.

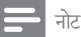

- कनवर्जन प्रक्रिया के दौरान, कोई बटंस न दबाएँ...<br>सन्दर्भ अपने परिवार के साथ परिवार से साथ परिवार के साथ से साथ से साथ से साथ से साथ से साथ से साथ से साथ से साथ
- DTS CD और प्रतिलिपि-सरक्षित CD कनवर्ट नहीं की सकती हैं.
- MP3 फ़ाइलें संग्रहित करने के लिए लिखना-सरक्षित या पासवड-सुराक्षत USB सग्रहण ंडवाइस का उपयोग नहीं किया<br>———— जा सकता है.

## 6 सीटेंग्स परिवर्तित करें<br>'

यह अनुभाग आपके अपने होम थिएटर की सीटेंग्स परिवातत करने में<br>Д आपकी मदद करता है<sup>.</sup>

#### सावधानी

• अिधकतर सिटे ं ग्स, होम िथएटर केिलए सवИЀम मान केसाथ पहले ही कॉन्फ़िगर की जा चकी है. जब तक आपके पास साट<br>े सेटिंग परिवर्तित करने का कोई विशिष्ट कारण न हो. तब तक इसे ाडफ़ॉल्ट मान पर छोड़ना सवात्तम ह.

#### सेटअप मेन तक पहुँच प्राप्त करें

- 1 E SETUP दबाएँ.
	- » िनम्न मनेूपर्कट होता ह.ै

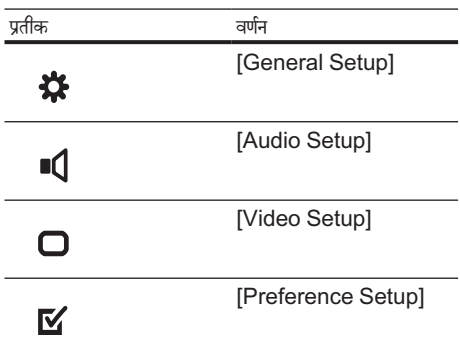

- $2\,$  एक सेटअप मेन का चयन करें. फिर OK दबाएँ. अपने होम थिएटर की साटग्स कस परिवातत कर के बार म जानकारी के लिए निम्न अनभाग देखें.
- $3$  िपिछले मेनू पर लौटने के लिए  $\leftrightarrows$  BACK दबाएँ या बाहर िनकलनेकेिलए SETUP दबाएँ.

#### नोट

• आप धूसर की गई कोई सेटिंग परिवर्तित नहीं कर सकते हैं.

### सामान्य साटग्स पारवातत कर<br>

- 1 © SETUP दबाएँ.<br>2 [General Setup<br>3 सिम्न सेटिंग्स का चयन
	- $IC$ eneral Setup]का चयन करें. फिर $OK$  दबाएँ.
- $\mathbf 3$  िनिम्न सेटिंग्स का चयन करें और उन्हें समायोजित करें:
	- [Disc Lock] : डिस्क पर चलाना प्रतिबंधित करता ह. चलाने से पहले डिस्क को अनलाक करने के लिए<br>नियम
	- पासवड (PIN काड) का आवश्यकता हाता ह.<br>• [Display Dim] : प्रदर्शन पैनल की चमक को .<br>परिवर्तित करता है<sup>.</sup>
	- [OSD Language] : ऑन-स्क्रीन प्रदर्शन मेन .<br>भाषा का चयन करता है.
	- [Screen Saver] : स्क्रीन सेवर मोड को सक्षम .<br>या अक्षम करता है. अगर सक्षम किया गया जाता है. तो ̂कर्ीन िनि́कर्यता के 10 िमनट केबाद िनि́कर्य मोड में प्रवेश करता है (उदाहरण के लिए, ठहरें या रोकें मोड में)
	- [Sleep Timer] : एक विशिष्ट समय के बाद होम .<br>थिएटर को स्टैंडबाय मोड में स्विच करने के लिए ̂लीप टाइमर सटे करता ह.ै
	- [Auto Standby] : सवत: स्टैंडबाय को सक्षम या अक्षम करता है. याद सक्षम हो तो होम थियटरे<br>C िनि́कर्यता के 30 िमनट केबाद सट्Ўडबाय पर सिवच् करता है (उदाहरण के लिए, ठहरें या रोकें मोड में).
	- IDivX(R) VOD Codel : होम थिएटर के लिए  $\overline{\mathsf{Div}}$ X  $\mathsf{V}\mathsf{OD}$  पंजीकरण कोड पटर्शित करता है.
- $\boldsymbol{4}$  अपने विकल्प की पुष्टि करने के लिए $\boldsymbol{\mathsf{OK}}$  दबाएं.

#### नोट

• आपके DivX वीडियोज़ ख़रीदने और उन्हें होम थिएटर पर चलाने से पहले. होम थिएटर को DivX VOD कोड का उपयोग करते हुए www.divx.com पर पंजीकत करें.

### <mark>आ</mark>डया साटग्स पारवातत कर

- 1 SETUP दबाएँ.<br>2 IAudio Setuplक
- $2$   $\,$  [Audio Setup]का चयन करें, फिरOK दबाएँ.<br> $3\,$  किस्त मेटिका का चयन करें और उन्हें समायोजित क

 $\mathbf 3$  िनिम्न सेटिंग्स का चयन करें और उन्हें समायोजित करें:

- [Speakers Volume] : आदर्श ऑडियो संतुलन ।<br>प्राप्त करने के लिए प्रत्येक स्पीकर का वॉल्यम सेट करता है.
- [Speakers Delay] : सभी स्पीकर्स से एक .<br>समान ऑडियो टांसमिशन प्राप्त करने हेत मध्य और पीछे के स्पीकर्स के लिए विलंब समय सेट करता है.
- [HDMI Audio] : TV के लिए HDMI ऑडियो .<br>आउटपट सक्षम या अक्षम करता है.
- [Audio Sync] : जब आप एक वीिडयो िड̂क चलाते हैं. तो ऑडियो आउटपट के लिए एक विलंब सेट करता है.
- [ Prologic II पर्कार ] : 5.1 सराउन्ड साउन्ड पर्कार को चुनकर आपके वीडियो या संगीत के अनुसार बनाइये.
- $\,4\,$  अपने विकल्प की पुष्टि करने के लिए $\rm{OK}$  दबाएं.

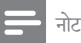

• HDMI से संबंधित सेटिंग्स के लिए, TV को HDMI के द्वार .<br>कनेक्ट किया जाना चाहिए.

### वीडियो सेंटिंग्स परिवर्तित क<mark>र</mark>े

1 © SETUP दबाएँ.<br>2 Mideo Setup]क

 $\,2\,$  [Video Setup]का चयन करें, फिरOK दबाएँ.<br> $3\,$  निम्न मेटियम का चयन करें और उन्हें समायोजित क

 $3$  िनिम्न सेटिंग्स का चयन करें और उन्हें समायोजित करें:<br>प्राप्त करता का स्वास्थ्य करने का स्थित करें:

- [TV System] : एक ऐसे TV सिस्टम का चयन करता हैजो TV केसगतं ह.ै
- [TV Display] : TV स्क्रीन पर फ़िट करने के लिए एक चित्रं प्रदेशन स्वरूप का चयन करता है.
- [Picture Settings] : एक पूर्वनिर्धारित रंग साटग का चयन करता है.<br>.. .= . .. . =
- [HDMI Setup] : TV के लिए HDMI वीडियो रिज़ॉल्यशन और विस्तत स्क्रीन प्रदर्शन स्वरूप का चयन करता है. विस्तत स्क्रीन प्रदर्शन विकल्प केवल 16:9 वि्स्तृत स्क्रान TV प्रदेशन साटग के लिए उपलब्ध ह.ै
- [Progressive] : प्रगतिशील स्कैन मोड को सक्षम या अक्षम करता ह.ै
- [HD JPEG] : JPEG छवियों की उच्च परिभाषा के प्रदर्शन को सक्षम या अक्षम करता है.
- $\,4\,$  अपने विकल्प की पुष्टि करने के लिए ${\sf OK}$  दबाएं.

#### नोट

- TV केिलए सवИЀम सिटे ं ग ̂वचािलत रूप सेचयिनत ह. ैअगर आपका साट<br>— — आपको सेटिंग परिवर्तित करने की आवश्यकता है. तो सनिश्चित कर कि TV नई साटग का समथन करता है.<br>गाउँ विकास समिति करता है.
- कुछ वीडियो सेटिंग्स वीडियो स्रोत पर निर्भर करती हैं, सुनिश्चित<br>गुल्के कि पिन्न पर ने साथ परिवार करना साल करते हैं
- कर कि डिस्क आर TV साटग या सावधा का समथन करते हैं.<br>• HDMI से संबंधित सेटिंग्स के लिए, TV को HDMI के द्वार . . . . . .<br>कनेक्ट किया जाना चाहिए.
- पर्गितशील या घटक वीिडयो सेसबं िधत ं सिटे ं ग्स केिलए, TV को घटक वीिडयो ќारा कनक्टे िकया जाना आव̀यक ह.ै

### प्राथमिकता सेंटिंग्स परिव<mark>ा</mark>तत करें

# 1 E SETUP दबाएँ.<br>2 [Preference Se<br>3 सिम्न सेटिंग्स का चयन

- [Preference Setup]का चयन करें, फिरOK दबाएँ.
- $3$  िनिम्न सेटिंग्स का चयन करें और उन्हें समायोजित करें:<br>प्राप्त करता के साथ करने के लिए उन्हें के साथ कर
	- [Audio] : वीिडयो केिलए ऑिडयो भाषा का चयन करता ह.ै
	- [Subtitle] : वीडियो के लिए उपशीर्षक भाषा का -<br>चयन करता है.
	- [Disc Menu] : वीडियो डिस्क के लिए मेन् भाषा का चयन करता ह.ै
	- [Parental] : रेटिंग्स के साथ रिकॉर्ड की गई डिस्क्स तक पहुंच प्रातबाधत करता ह. राटग पर ध्यान दिए बिना<br>जन्म सभी डिस्क्स चलाने के लिए. स्तर '8' का चयन करें.
	- [PBC] : VCD और SVCD डिस्क्स के लिए .<br>सामग्री मेनू प्रदर्शित करता है या छोड़ता है.
	- [MP3/JPEG Display] : MP3/JPEG .<br>फोल्डर्स या सभी फ़ाइलों को प्रदर्शित करता है.
	- [Password] : किसी प्रतिबंधित डिस्क को चलाने के लिए एक PIN कोड सेट या परिवर्तित करता है. अगर आपके पास PIN नहीं है या आप अपना PIN भल गए हैं. तो '0000' दर्ज करें.
	- [DivX Subtitle] : DivX उपशीर्षक का समर्थन .<br>करने वाले एक वर्ण सेट का चयन करता है.
	- [Version Info.] : होम थिएटर के लिए .<br>सॉफ्टवेयर संस्करण प्रदर्शित करता है.
	- [Default] : होम थिएटर को फैक्टरी में प्रोग्राम की गई डिफ़ॉल्ट सॅटिंग्स पर रॉसट करता है.<br>-
- अपने विकल्प की पष्टि करने के लिए $OK$  दबाएं.

नोट

- यदि आपकी पसंदीदा डिसक भाषा उपलब्ध नहीं है, तो आप सूची से चयन [Others] कर सकते हैं और वह 4-अक वाली भाषा कोड दर्ज कर सकते हैं, जो इस मैनयुअल के पीछे ढूँढी जा सकती है.
- अगर अपने किसी ऐसी भाषा का चयन किया है जो एक डिस्क पर उपलब्ध नहीं है. तो होम थिएटर डिस्क की डिफ़ॉल्ट भाषा का उपयोग करता ह.ै
- आप डिस्क लॉक, पासवर्ड (PIN कोड) और अभिभावक नियंत्रण सेटिंग्स को उनके डिफ़ॉल्ट मानों में रीसेट नहीं कर सकते हैं.

### 7 सॉफ़्ट वेयर का अघतन करें

नए अघतन की जाँच के लिए. अपने होम थिएटर के वर्तमान .<br>संस्करण की <ब्रांड> वेब साइट पर नवीनतम सॉफ्टवेयर संस्करण के साथ तलना करें.

#### सॉफ्टवेयर संस्करण जाँचें

- 1 E SETUP दबाएँ.<br>2 IPreference Se
- 2 [Preference Setup] > [Version Info.] का -<br>चयन करें. फिर OK तबाएँ.
	- » सॉ̛टवयरे स̂करण ं पर्दिशतर् होता ह.ै

#### एक CD-R या USB से सॉफ़्टवेयर का अघतन करें

- $1$  www.philips.com/support पर नवीनतम सॉफ्टवेयर संस्करण के लिए जाँचे.
	- अपना मॉडल खोजें और 'सॉफ्टवेयर और डाइवर्स' पर क्लिक करें
- $2\,$  CD-R या USB संग्रहण डिवाइस पर सॉफ़्टवेयर डाउनलोड करें.
- $\,3\,\,$  CD-R सम्मिलित करें या USB संग्रहण डिवाइस को होम थिएटर से कनेक्ट करें.
- $\,4\,$  अघतन की पुष्टि के लिए TV पर निर्देशों का अनुसरण करें.
	- » पणूर्हो जानेपर होम िथयटरे ̂वतः ही बदं हो जाता है और िफर सेचालूहो जाता ह.ै
- यदि ऐसा नहीं होता है, तो कुछ सेकेंड के लिए पॉवर कॉर्ड ्<br>डिस्कनेक्ट करें और फिर इसे पन: कनेक्ट करें.

#### सावधानी

• जब सॉफ्टवेयर अघतन प्रगति में हो तब विघत बंद न करें या CD-R या USB संग्रहण डिवाइस न निकालें क्योंकि आप होम थिएटर को नष्ट कर सकते हैं.

### 8 उत्पाद विनि र्देशन

#### नोट

• विनिर्देश और डिज़ाइन बिना किसी सचना के परिवर्तित किए जा सकते हैं

#### श्रेव कोड

होम थिएटर के पीछे या निचली ओर टाइप प्लेट यह दर्शाती है कि यह किन क्षेत्रों का समर्थन करता है

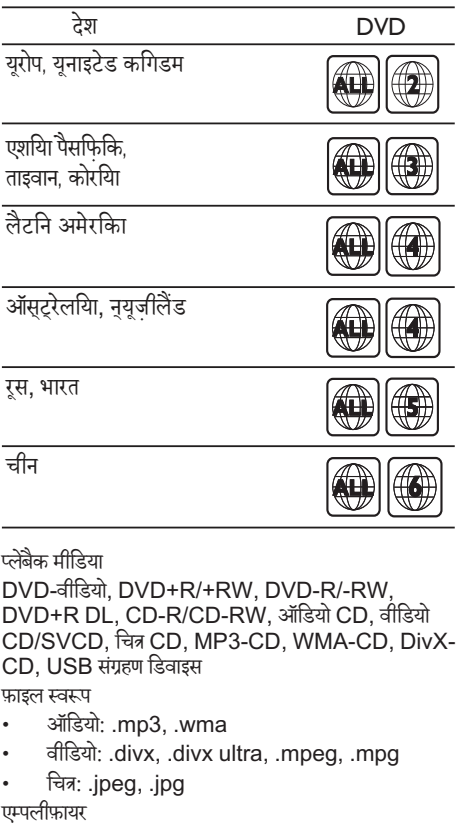

#### प्लबेकै मीिडया

 DVD-वीिडयो, DVD+R/+RW, DVD-R/-RW, DVD+R DL, CD-R/CD-RW, ऑिडयो CD, वीिडयो CD/SVCD, चित्र CD, MP3-CD, WMA-CD, DivX-CD, USB संग्रहण डिवाइस

फ़ाइल ̂वरूप

- ऑिडयो: .mp3, .wma
- वीिडयो: .divx, .divx ultra, .mpeg, .mpg
- िचतर्: .jpeg, .jpg

एम्पलीफ़ायर

- कुल आउटपुट पॉवर
	- HTS3510, HTS3511E: 300 W RMS (30% THD)
	- HTS3520: 600 W RMS (30% THD)
- आवितृ पर्ितसाद: 20 Hz-20 kHz
- सिग्नल-से-ध्वनि अनुपात: > 65 dB (CCIR) / (A-weighted)
- इनपुट संवेदनशीलता:

#### $AIIX: 2V$

#### वीिडयो

- िसग्नल िस̂टम: PAL / NTSC
- HDMI आउटपटु: 480i/576i, 480p/576p, 720p, 1080i, 1080p

ऑिडयो

- सैंपलिंग आवृत्ति:<br>• MP3· 3
	- MP3: 32 kHz, 44.1 kHz, 48 kHz
	- WMA: 44.1 kHz, 48 kHz
- ि̂थर िबट रेट:
	- $MP3: 32$  kbps 320 kbps
	- $WMA: 64 kbs 192 kbs$

### रेडियो<br>•

- ьिनू गं ͅणीे : FM 87.5-108 MHz (50/100 kHz)
- िसग्नल-स-ेध्विन अनपात ु : FM 50 dB
- आवति प्रतिसाट: FM 180 Hz-10 kHz

### USB<br>•

- संगतता: हाई-स्पीड USB (2.0)
- क्लास समथनर् : UMS (USB िवशाल सगर्हण ं क्लास)
- फ़ाइल िस̂टम : FAT12, FAT16, FAT32
- अधिकतम स्मति समर्थन:  $<$  160GB.

#### मख्यु इकाई

- पावर आपितू :र्
	- लैटिन अमेरिका/एशिया पैसिफिक: 110-240V, ~50-60Hz
	- चीन/रूस/भारत: 220-240V, ~50Hz
- पावर खपत:
	- HTS3510, HTS3511E: 60 W
	- HTS3520: 100 W
- ̂टЎडबाय पॉवर की खपत: ≤ 0.9 W
- आयाम (WxHxD): 360 x 58 x 320 (िममी)
- वजन: 2.84 िकगर्ा

#### सबवफ़रू

- प्रतिबाधा:  $8$  ohm
- स्पीकर डाइवर्स: 165 मिमी (6.5") वफ़र
- आयाम (WxHxD): 122.6 x 307 x 369 (मिमी)
- भार: 3.84 िकगर्ा
- केबल लंबाई $\cdot$  3 मी

#### स्पीकर्स

- सिस्टम: पर्ण रेंज सेटेलाइट
- स्पीकर इम्पिडेंस: 8 ohm (मध्य), 4 ohm (सामने/ िपछला)
- स्पीकर ड्राइवर्स: 3" पूर्ण श्रेणी
- आवत्ति प्रतिसाद: 150 Hz-20 kHz
- आयाम (WxHxD):
	- मध्य: 160.9 x 95 x 92 (मिमी)
- अगला/िपछला: 95 x 160.9 x 87 (िममी)
- भार:
	- मध्य: 0.77 िकगर्ा
	- HTS3510. HTS3511E अगला/िपछला: 0.56 िकगर्ा/पर्त्यके
	- HTS3520 अगला/िपछला: 0.68 िकगर्ा/पर्त्यके
- केबल लंबाई<sup>.</sup>
	- मध्य: 2 मी
	- सामने $\cdot$  3 मी
	- पिछला $\cdot$  10 मी

#### लेजर विनिर्देशन

- प्रकार: सेमीकंडक्टर लेज़र GaAIAs (CD)
- तरंगदैर्ध्य: 645 665 nm (DVD), 770 800 nm (CD)
- आउटपट विघत: 6 mW (DVD), 7 mW (VCD/ CD)
- बीम झकाव $\cdot$  60 डिग्री.

### 9 सम̂या िनवारण

#### चतावनी े

इलेक्टिक झटके का जोखिम. कभी भी उत्पाद का आवरण न निकालें

वारटी की मान्य रखने के लिए, कभी भी स्वयं उत्पाद की मरम्मत<br>———————————————————— करने का प्रयास न करें.

अगर आपको इस उत्पाद का उपयोग करने में समस्याएँ हैं. तो इससे पहले कि आप सेवा का अनुरोध करें निम्न बिंदओं की जाँच करें. अगर आपको तब भी कोई समस्या है. तो अपना उत्पाद पंजीकत करें और www.philips.com/welcome पर समर्थन प्राप्त करें. .<br>अगर आप <ब्रांड> से संपर्क करते हैं, आपसे आपके उत्पाद के मॉडल और क्रम अनक्रमांक के बारे में पछा जाएगा. मॉडल अनक्रमांक और क्रम संख्या आपके उत्पाद के पीछे या नीचे है. संख्याएँ यहाँ लिखें:

मॉडल संख्या <sub>\_</sub><br>क्रम संख्या

कर्म सख्या ं \_\_\_\_\_\_\_\_\_\_\_\_\_\_\_\_\_\_\_\_\_\_\_\_\_\_\_

#### मख्यु इकाई

इस होम थिएटर पर बटस काय नहीं करते हैं.

कुछ मिनट के लिए होम थिएटर को विद्युत आउटलेट से डिस्कनेक्ट करें. फिर पनः कनेक्ट करें.

#### चित्र

कोई चित्र नहीं.

- सनिश्चित करें कि TV को इस होम थिएटर के लिए सही स्रोत पर ि̂वच िकया गया ह.ै
- आपके दारा TV सिस्टम को परिवर्तित करने पर यदि यह होता है. तो इसके डिफ़ॉल्ट मोड पर स्विच करने के लिए: 1) डिस्क कंपार्टमेंट को खोलने के ▲ दबाएँ. 2) सांख्यिक बटन '3' दबाएँ
- अगर आपके द्रारा प्रगतिशील स्कैन मोड पर स्विच करते समय ऐसा होता है, तो इसके डिफ़ॉल्ट मोड पर स्विच करने के लिए: 1) डिस्क कंपार्टमेंट को खोलने के लिए ≜ दबाएँ. 2) सांिख्यक बटन '1' दबाएँ

HDMI कनेक्शन पर कोई चित्र नहीं.

- जाँच करें. यदि HDMI केबल तरिपर्ण हो. नई HDMI केबल से बदलें.
- अगर आपके द्वारा HDMI वीडियो रिज़ॉल्यूशन परिवर्तित करते समय ऐसा होता है. तो इसके डिफ़ॉल्ट मोड पर स्विच करने के लिए: 1) डिस्क कंपार्टमेंट को खोलने के लिए $\blacktriangle$ दबाएँ. 2) सांिख्यक बटन '1' दबाएँ

#### ध्वनि

कोई ध्वनि नहीं

- सनिश्चित करें कि ऑडियो केबल्स कनेक्ट हैं और उस डिवाइस के लिए सही इनपुट स्रोत (उदाहरण के लिए, AUDIO  $SOLRCE$ ) का चयन करें जिसे आप चलाना चाहते हैं.
- HDMI कनेक्शन पर कोई ध्वनि नहीं.
- यिद कनक्टे िकया गया िडवाइस HDCP (उच्च-बडिवड्थ Ў िडिजटल सामगर्ी सरक्षा ु ) सगतं या केवल DVI सगतं नहЂ है तो हो सकता है कि आपको कोई ध्वनि सनाई न दे. कोई एनालॉग या डिजीटल ऑडियो कनेक्शन का उपयोग करें
- सनिश्चित करें कि IHDMI Audio]सक्षम है.

TV प्रोग्राम से कोई ध्वनि नहीं.

होम थिएटर पर ऑडियो इनपुट से TV पर ऑडियो आउटपुट तक एक ऑडियो केबल कनेक्ट करें. फिर सही ऑडियो स्रोत का चयन करनेकेिलए बार-बार AUDIO SOURCE दबाएँ.

विकत ध्वनि या प्रतिध्वनि.

अगर आप होम थिएटर के दारा ऑडियो चला रहे हैं तो सनिश्चित करें कि TV वॉल्यम म्यट है या न्यनतम पर सेट िकया गया ह.ै

ऑडियो और वीडियो सिंक्रनाइज़ नहीं किए गए हैं.

1) AUDIO SYNC दबाए रखें. 2) पांच सेकंड में +/- दबाएँ.

#### चलाएँ

डिस्क को चलाया नहीं जा सकता.

- डिस्क रिक्त करें.
- सुनिश्चित करें कि होम थिएटर डिस्क (देखें 'उत्पाद विनि र्देशन' पृष्ठ पर 14) का समर्थन करता है.
- सनिश्चित करें कि होम थिएटर DVD के क्षेत्रीय कोड का समर्थन करता है.
- $DVD<sub>±</sub>RW$  या  $DVD<sub>±</sub>R$  के लिए, सुनिश्चित करें कि डिस्क अपने अंतिम रूप में है.

 $DivX$  वीडियो फ़ाइलें चलाई नहीं जा सकती हैं.

- सनिश्चित करें कि DivX फ़ाइल 'होम थिएटर प्रोफ़ाइल' के अनसार DivX एन्कोडर के साथ एन्कोड की गई है.
- सनिश्चित करें कि DivX वीडियो फ़ाइल पर्ण है.

 $DivX$  उपशीर्षक सही रूप से पटर्शित नहीं होते हैं

- सनिश्चित करें कि उपशीर्षक फ़ाइल नाम मवी फ़ाइल नाम के समान ह.ै
- सही वर्ण सेट का चयन करें: 1) SETUP दबाएँ. 2) [Preference Setup] का चयन करें.  $3)$  [DivX Subtitle] का चयन करें. 4) समर्थित वर्ण सेट का चयन करें. 5) OK दबाएँ.

USB संग्रहण डिवाइस की सामग्रियाँ पढ़ी नहीं जा सकती है.

- सुनिश्चित करें कि USB संग्रहण डिवाइस का स्वरूप होम <sub>.</sub><br>शिएटर के साथ संगत (देखें 'उत्पाद विनि र्देशन' पृष्ठ पर 14) है.
- सनिश्चित करें कि USB संग्रहण डिवाइस फ़ाइल सिस्टम के साथ स्वरूपित किया गया है जो होम थिएटर (नोट करें कि NTFS समर्थित नहीं है) द्वारा समर्थित है.

TV पर 'पर्वशे िनषधे' या 'x' िचह् पर्कट होता ह.ै

यह कार्रवाई संभव नहीं है.

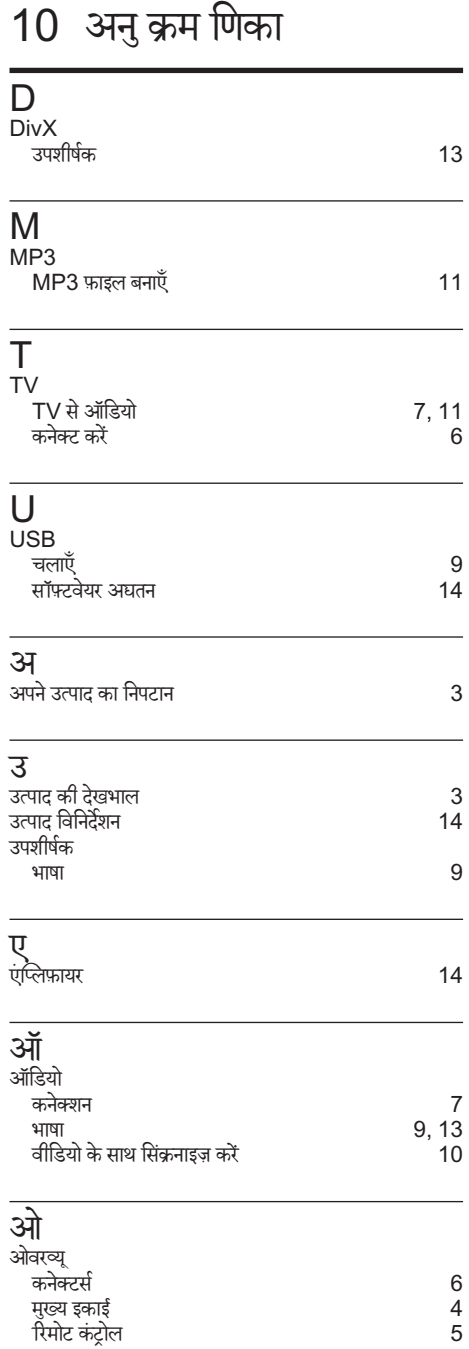

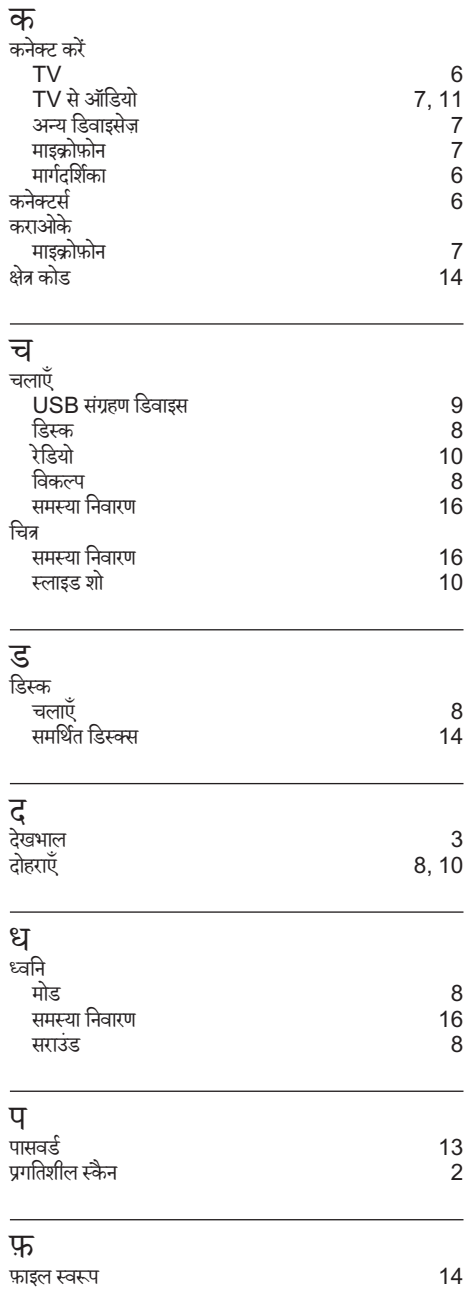

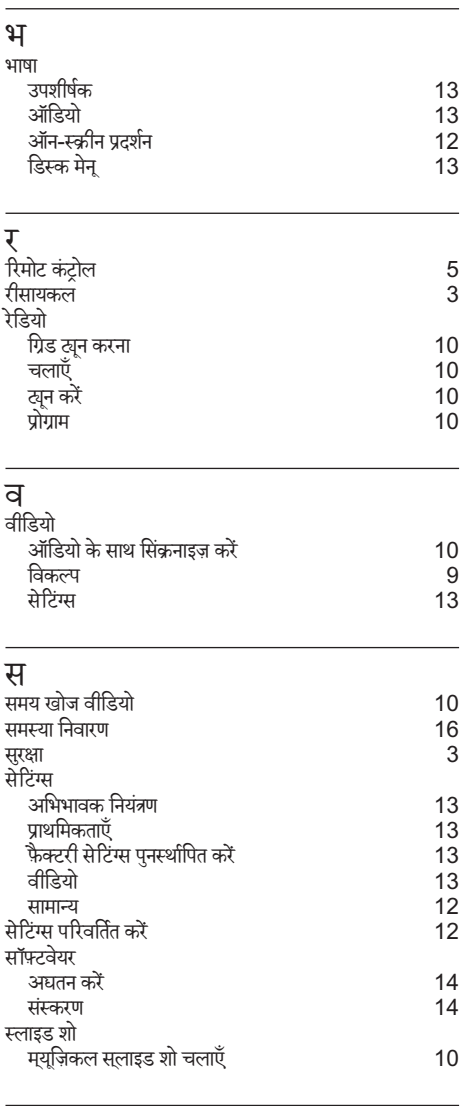

**ह**<br>हमसे संपर्क करें कर स्थान करता है। 16

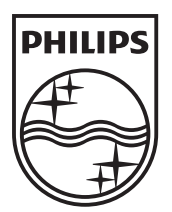

© 2011 Koninklijke Philips Electronics N.V. All rights reserved. Document order number: 000000000000000

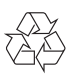